Table of Contents Installation Introduction Introduction Notice Installation 

Table of Contents

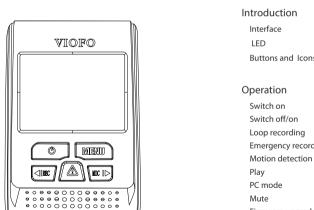

Copyright (c) 2016, VIOFO Inc., All rights reserved.

# Motion Detection Speed Unit LDWS(Lane Departure Warning System FCWS(Forward Collision Warning System) Buttons and Icons Plate Stamp Date Stamp GPS Info Stamp Record Audio Emergency recordin card (64 GB SD is highest supported type). Time Zone

exposed to extreme heat.

• Please do not press lens forcefully.

ensure stable read and write.

to prevent from booting failure.

changed without further notice.

Keep children away from products, accessories and pack

• Use only original charging cable. The manufacturer is not

liable for damage resulting from the use of other charging

- Please do not install in a location of high humidity. inflammable gas, liquid and position that may affect driver
- Please do not use power that exceeds rated voltage.
- Please do not disassemble the device and charging cable. D
- Please do not use sharp object against dashcam or
- Please do not remove Micro SD card during recording and
- shutdown process to avoid file damage. • It is recommended to use a Class 10, 8 GB or above Micro SI

- **USB** Cable
- not cut charging cable! Damage caused is not covered by
- It is necessary to format Micro SD card before first use to
- Please do not interrupt power supply during system upgrade

- Please do not install or operate with wet hands
- Please do not leave the device inside an airtight vehicle

  - Non-GPS Mount Clips Mount Detaching String

  - Installation method
  - - ① Slide the mount into the slot on the back of camer
- Product function and contents of this manual may be

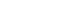

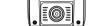

③ Choose a suitable location for instation and make sure you

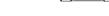

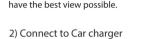

Remove the paper from 3M sticker.

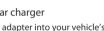

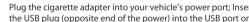

USB port on the camera.

① For GPS version mount, please insert the USB plug into the USB port on the mount.

② For non-GPS version mount, just insert the USB plug into the

• The lens should be positioned within the windshield wiper area to ensure a clear view on rainy days.

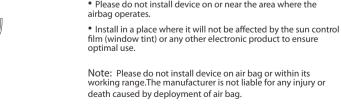

## 3) Adjust the View Angle

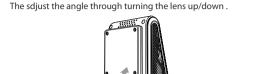

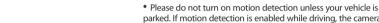

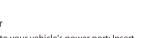

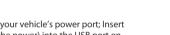

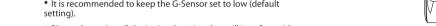

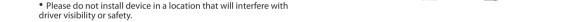

• Install device in a location close to the rearview mirror for the

Interface

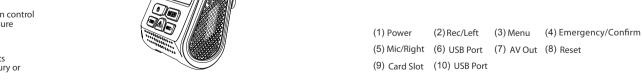

(10)

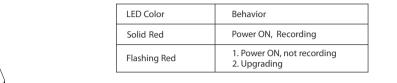

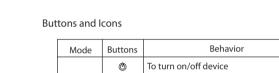

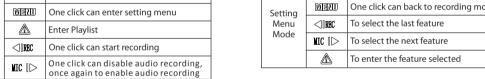

Introduction

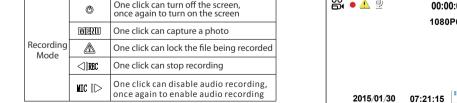

IIIC II⊳ 1. To select the next video 2. To lock/unlock the video

## To turn on/off device

00:00:00 Recording Mode

Emergency Lock

Introduction

### MENU Back to previous menu Insert the Micro SD card into the card slot; then connect the ca charger to the dashcam's mini USB interface and car cigarette Playlist 1. To select the last video 2. To delete the video lighter. Start the engine, then the device will switch on

3) Loop recording

( Note: Collision sensing feature can be adjusted in setting: under the "G-sensor" option )

Operation

button switch at least 5 seconds to turn the device off.

Insert Micro SD card into card slot and automatic loc

② Time frame for each video file is 1/2/3/5/10 minutes.

③ When there is insufficient space on the Micro SD card. loop

4 Loop recording files are saved in SD card: \DCIM\Movie folder

recording will automatically overwrite the old files one by on

recording will begin after power is supplied.

vehicle models whose cigar lighter provides continuous powe

4 Press the power button switch for at least 3 seconds to switch

1. To enter the video selected 2. To play/pause the video ① Automatic: When the power is turned on, simply turn off the Pressing the emergency recording button during footage engine or unplug charging cable to switch it off automatically. recording will lock current footage to avoid being overwrit ② Manual: Switching the device off manually is required for One click can turn off the screen, once again to turn on the screen

## after the engine is turned off. 3 When the device has a power source, press and hold the power

When this feature is activated, recording will begin if there movement in front of the camera. Once the camera does not

the device will switch to detect mode. The device will record again

if it will detect a new movement in front of camera.

6 Access version option in the menu to check if the most current

• Before using the micro SD card for upgrading the firmware, it is necessary to format it by the device to ensure stable writing and

 Do not unplug or power down the device during the system. upgrade to prevent the booting from failing

Press the Menu button during video mode to access the

from -2.0 up to +2.0. Default is set at 0.0.

WDR: Enable/disable WDR(Wide Dynamic Range)

- Resolution: Setting video resolution of footage recorded. 1920x1080P 60fps, 1920x1080P 30fps, 1280x720P 120fps,
  - 1280x720P 60fps, 1280x720P 30fps, are available for selection. Loop recording: Off/1/2/3/5/10 minutes.
- \Picture (Video snapshot) (5) Copy file needed to computer drive.

\Movie (loop recording video files)

 Connect device to computer with mini-USB cabl ② Device will automatically turn on and "Mass Storage" will be

3 The computer will detect "removable disk".

4 There will be three folders under DCIM folders.

\EMR (Emergency recording video file)

### 2 Manual emergency recording

When the G-sensor is activated and a collision occurs, curre

footage will be locked automatically to avoid being overwrite

① Under video mode, press [ A ] button to access the playlist

4) Emergency recording

by loop recording.

Using the arrow button

and press the button [ A ] to play.

3 Press the menu button to exit.

Automatic emergency recording

When you're talking something secret in your car, you just need to press the "Mic" button once to avoid the audio recorded by the

Operation

9) Firmware upgrade ① Download current firmware, unzip the file. Drag/drop o copy/paste the bin file to root directory of the Micro SD card. ② Insert Micro SD card into device card slot after the file transfer

detect movement for 60 seconds, recording will be stopped

③ Plug into a power source and turn the device o

time/date with the atomic clock. LED indicator starts flashing for indication of upgrade

(only available when connect with GPS signal) (5) Device will reboot automatically after upgrade is completed

> your position and speed on your computer. Speed Unit: Sets the speed unit, kilometer per hour (KPH) or miles

G-sensor: The G-sensor measures shock forces. The settings

from "low to high" determine the amount of force needed to lo

the file from being overwritten. We recommend set it to low. • LDWS (Lane Departure Warning System): When your

vehicle is moving out of its lane on Highways, LDWS warns you

## • FCWS (Forward Collision Warning System): When your vehicle is getting closer to the front vehicle. FCWS warns you by

- recorded video. Useful to add license plates or identifying
- Date Stamp: Imprints the time and date on the recorded video • Exposure: Adjust the value of the EV(Exposure Value) to obt

Plate Stamp: Imprints a customized set of 11 digits to the

calibration, note the time zone must be manually adjusted for

- GPS Info Stamp: Imprints the GPS information on the recorder better recording results under different light sources. Range i
  - Record Audio: Turns on and off the microphone. This can a be changed during recording by pressing the microphone
- Time-lapse: Record video in time lapse mode.
- Screen Saver: Turns off the screen after the set time. Motion Detection: When this feature is activated, recording I FD: Turns on/off I FD light.
- will begin if there is movement in front of the camera. Once the
- camera does not detect movement for 60 seconds, recording wi
  - Date/Time: Setting system date/time.
- be stopped and the device will switch to detect mode. The • Time Zone: Sets the current time zone for GPS time and dat device will record again if it will detect a new movement in front
- GPS: Turns on/off GPS tracking. If disabled, your camera will no Language: Set the language display of system to English
- longer measure your speed and position nor synchronize th Traditional Chinese, and French, etc.
  - Beep Sound: Turns on or off all notification sounds.
- Frequency: Adjusts the camera's frequency setting to minimize Please use "Dashcam Viewer" to playback videos and to visualiz flickering and banding in the recorded video.
  - Format: The operation will delete all data in Micro SD card. Note: Once you format the card, all information will be deleted
    - and cannot be restored. Make sure to back up all files before the
    - Format Warning: Sets the format warning days.
    - Default Setting: Restore device to factory settings.
      - Version: Check the current firmware version of the device
      - Customize Text: Imprints the customize text on the recorded